# **QUICK REFERENCE GUIDE**

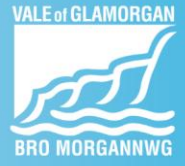

## **Setting Up and Amending Bank Account and Payment Details**

#### **Introduction**

Your Bank account and payment details should be migrated into Oracle Fusion, as long, as they were registered in the previous system. When you first log on, you should check to make sure they are correct. If you are a new starter, or you wish to change your bank details you can do this within the **Me** section of Fusion.

Without these details being complete, you cannot be paid.

### **Before you start**

The system is loaded with the Sort code and Addresses of every bank in the UK. You will need to enter your account number and sort code and have the address of your bank to confirm the correct branch had been selected.

You can change your bank details at any-time but be aware that payroll runs are set up in advance of the payment date and if make the change after the run is prepared the change may not be picked up until the following month.

#### **Navigation**

You can access the required area of the system from the **Me** section.

Then click on the **Pay** tile

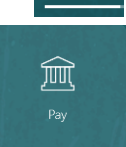

Me

#### Please see the

**Payment Methods and Payslips** video for more detailed step by step instructions for this process.

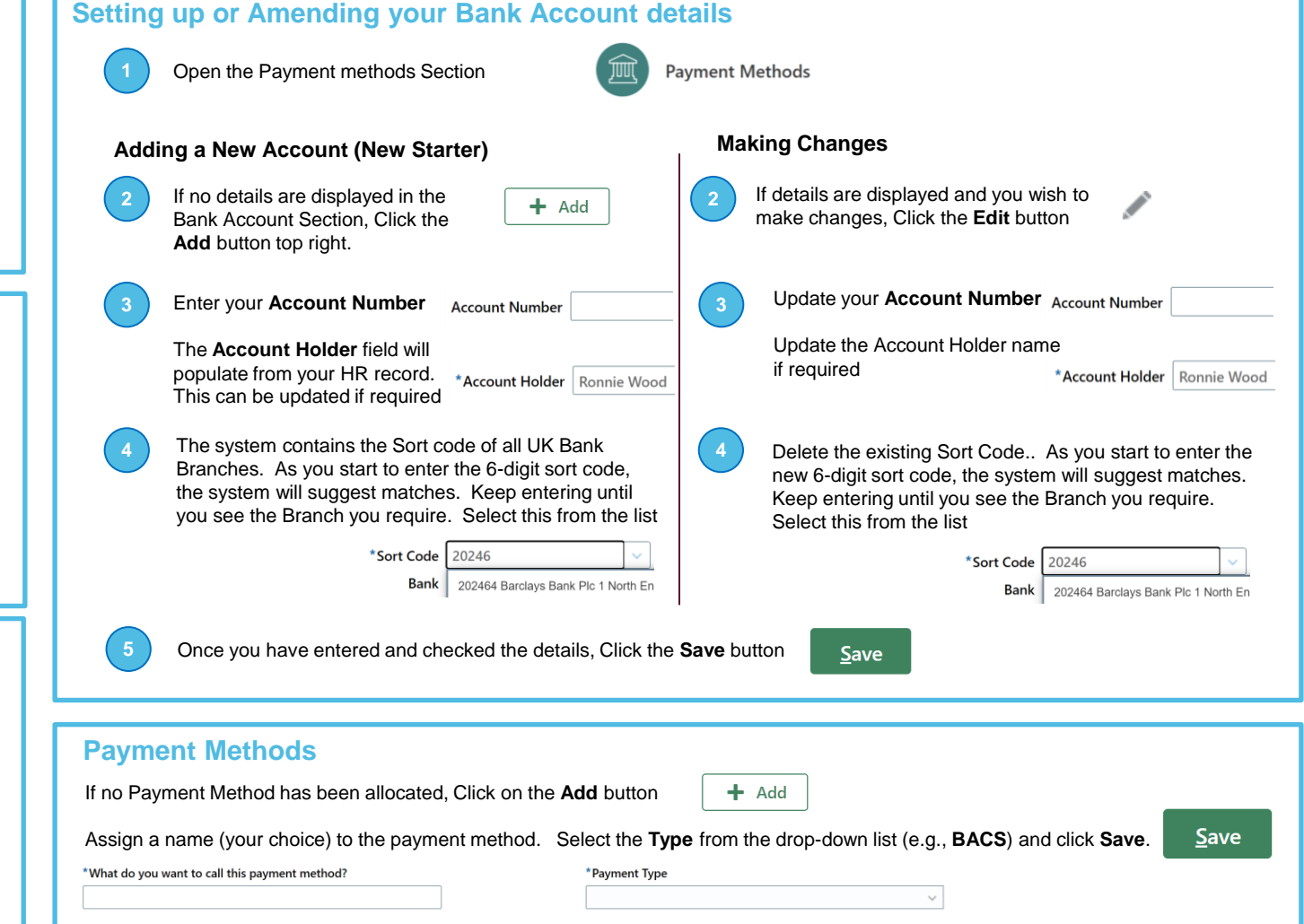